# Configurer le service pour transporter la fonction NAT statique sur un routeur SD-WAN Cisco IOS XE  $\overline{\phantom{a}}$

## **Contenu**

**Introduction** Conditions préalables Recommandations Components Used Fond **Configuration Vérification** 

### Introduction

Ce document décrit la configuration pour effectuer une NAT statique du VRF côté service au VRF de transport sur un routeur SD-WAN Cisco IOS-XE.

### Conditions préalables

Les périphériques SD-WAN Cisco IOS-XE de la version 17.2.1 ou ultérieure doivent être utilisés.

#### Recommandations

Cisco vous recommande de prendre connaissance des rubriques suivantes :

- Réseau étendu défini par logiciel (SD-WAN) Cisco
- Traduction d'adresses réseau (NAT)

### Components Used

Les informations dans ce document sont basées sur les versions de logiciel et matériel suivantes :

• C8000V version 17.6.3a

The information in this document was created from the devices in a specific lab environment. All of the devices used in this document started with a cleared (default) configuration. Si votre réseau est en ligne, assurez-vous de bien comprendre l'incidence possible des commandes.

### Fond

Cette topologie est utilisée pour configurer le service de transport de la NAT statique décrit dans ce document.

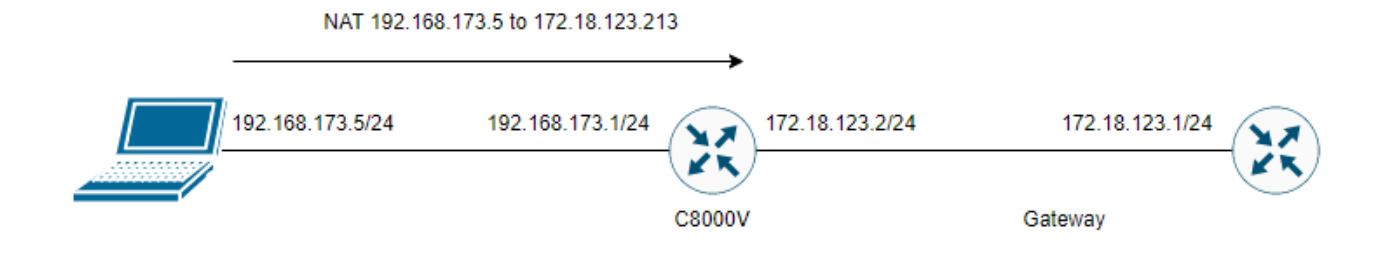

### **Configuration**

Cette configuration peut être effectuée via l'interface de ligne de commande du routeur ou via un modèle vManage CLI Add-On.

Une configuration de surcharge NAT est requise

```
ip nat inside source list nat-dia-vpn-hop-access-list interface <WAN Interface> overload 
Configurer une instruction NAT statique
```
ip nat inside source static <inside local IP of server> <inside global IP of server> vrf <vrf server is in> egress-interface <WAN Interface>

Configurez une route dans le trafic de routage VRF (Virtual Routing and Forwarding) vers le VRF global pour le trafic de sortie

```
ip nat route vrf <vrf of server> <inside global IP of server> 255.255.255.255 global
Activez NAT sur l'interface :
```
interface Exemple de configuration :

ip nat inside source list nat-dia-vpn-hop-access-list interface GigabitEthernet1 overload ip nat inside source static 192.168.173.5 172.18.123.213 vrf 10 egress-interface GigabitEthernet1 ip nat route vrf 10 172.18.123.213 255.255.255.255 global interface GigabitEthernet1 ip nat outside

### Vérification

Une fois la configuration terminée, la fonctionnalité peut être vérifiée avec la commande show ip nat translations.

cEdge#sh ip nat translations Pro Inside global Inside local Outside local Outside global --- 172.18.123.213 192.168.173.5 --- --- tcp 172.18.123.213:22 192.168.173.5:22 172.18.123.224:50708 172.18.123.224:50708 tcp 172.18.123.213:53496 192.168.173.5:53496 10.165.200.226:443 10.165.200.226:443

Dans le résultat ci-dessus, il apparaît que des traductions NAT réussies sont désormais

disponibles sur le routeur. Pour tester, une session ssh a été effectuée sur le PC lui-même à partir d'un autre périphérique dans le vrf de transport.

#### À propos de cette traduction

Cisco a traduit ce document en traduction automatisée vérifiée par une personne dans le cadre d'un service mondial permettant à nos utilisateurs d'obtenir le contenu d'assistance dans leur propre langue.

Il convient cependant de noter que même la meilleure traduction automatisée ne sera pas aussi précise que celle fournie par un traducteur professionnel.